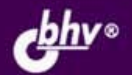

ИВАН КОРОБКО

# **АДМИНИСТРИРОВАНИЕ CETEM WINDOWS** С ПОМОЩЬЮ СЦЕНАРИЕВ

**Windows Script Host, Visual Basic Script Edition, ASP, ASP, NET** 

Основы программирования **Active Directory: WinNT и LDAP** 

**Microsoft Windows Management Instrument** 

Сценарии регистрации пользователей в сети

Автоматическая установка программного обеспечения

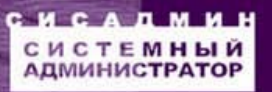

#### УДК 681.3.06 ББК 32.973.26-018.2 K68

#### Коробко И. В.

```
K68
```
Администрирование сетей Windows с помощью сценариев. - СПб.: БХВ-Петербург, 2007. - 368 с.: ил. - (Системный администратор)

ISBN 978-5-9775-0140-8

Книга представляет собой подробное руководство по автоматизации различных процессов в сети с помощью сценариев, а также содержит большое количество справочной информации. Приведенные примеры наглядно иллюстрируют возможные способы решения задач, возникающих перед пользователями и системными администраторами. Описываются достоинства и недостатки каждого способа. Рассмотрены основы разработки сценариев с использованием Windows Script Host, Visual Basic Script Edition, ASP и ASP.NET. Показано, как программно управлять реестром и файловой системой. Рассмотрены инструменты WMI. Уделено большое внимание созданию сценариев регистрации пользователей в сети на базе языка программирования KIXTart. Описано программное управление Active Directory с помощью LDAP и WinNT. Рассмотрены вопросы автоматизации процесса установки ОС и ПО, клонирования жестких дисков и др.

Для системных администраторов, сотрудников службы технической поддержки

УДК 681.3.06 ББК 32.973.26-018.2

#### Главный редактор Зам. главного редактора Зав. редакцией Редактор Компьютерная верстка Корректор Дизайн серии Оформление обложки Зав. произволством

#### Группа подготовки издания:

Екатерина Кондукова Игорь Шишигин Григорий Добин Екатерина Капалыгина Натальи Караваевой Виктория Пиотровская Инны Тачиной Елены Беляевой Николай Тверских

Лицензия ИД № 02429 от 24.07.00. Подписано в печать 30.08.07. Формат  $70 \times 100^{1}/16$ . Печать офсетная. Усл. печ. л. 29.67. Тираж 2000 экз. Заказ № "БХВ-Петербург", 194354, Санкт-Петербург, ул. Есенина, 5Б. Санитарно-эпидемиологическое заключение на продукцию

№ 77.99.02.953.Д.006421.11.04 от 11.11.2004 г. выдано Федеральной службой по надзору в сфере защиты прав потребителей и благополучия человека. Отпечатано с готовых диапозитивов в ГУП "Типография "Наука" 199034, Санкт-Петербург, 9 линия, 12

> © Коробко И. В., 2007 © Оформление, издательство "БХВ-Петербург", 2007

ISBN 978-5-9775-0140-8

# Оглавление

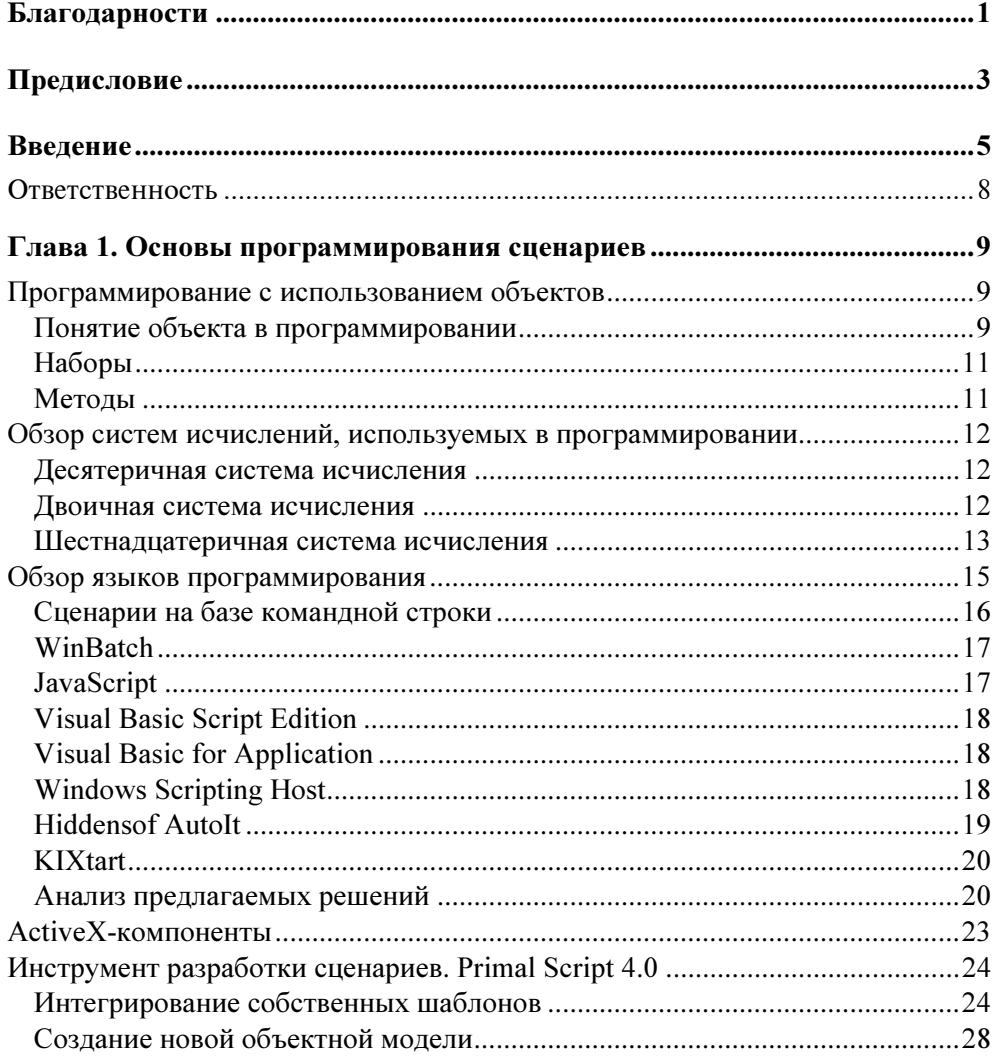

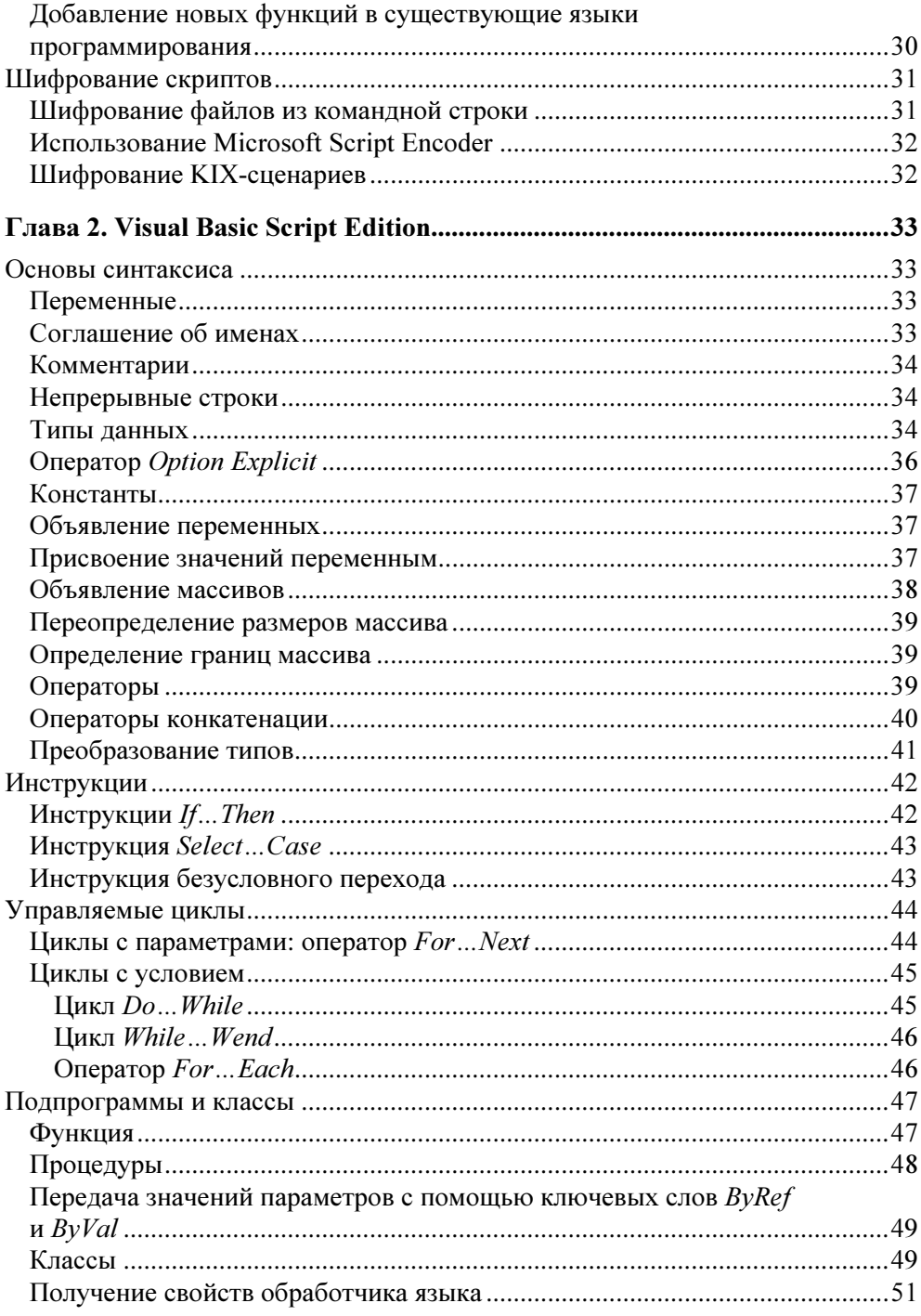

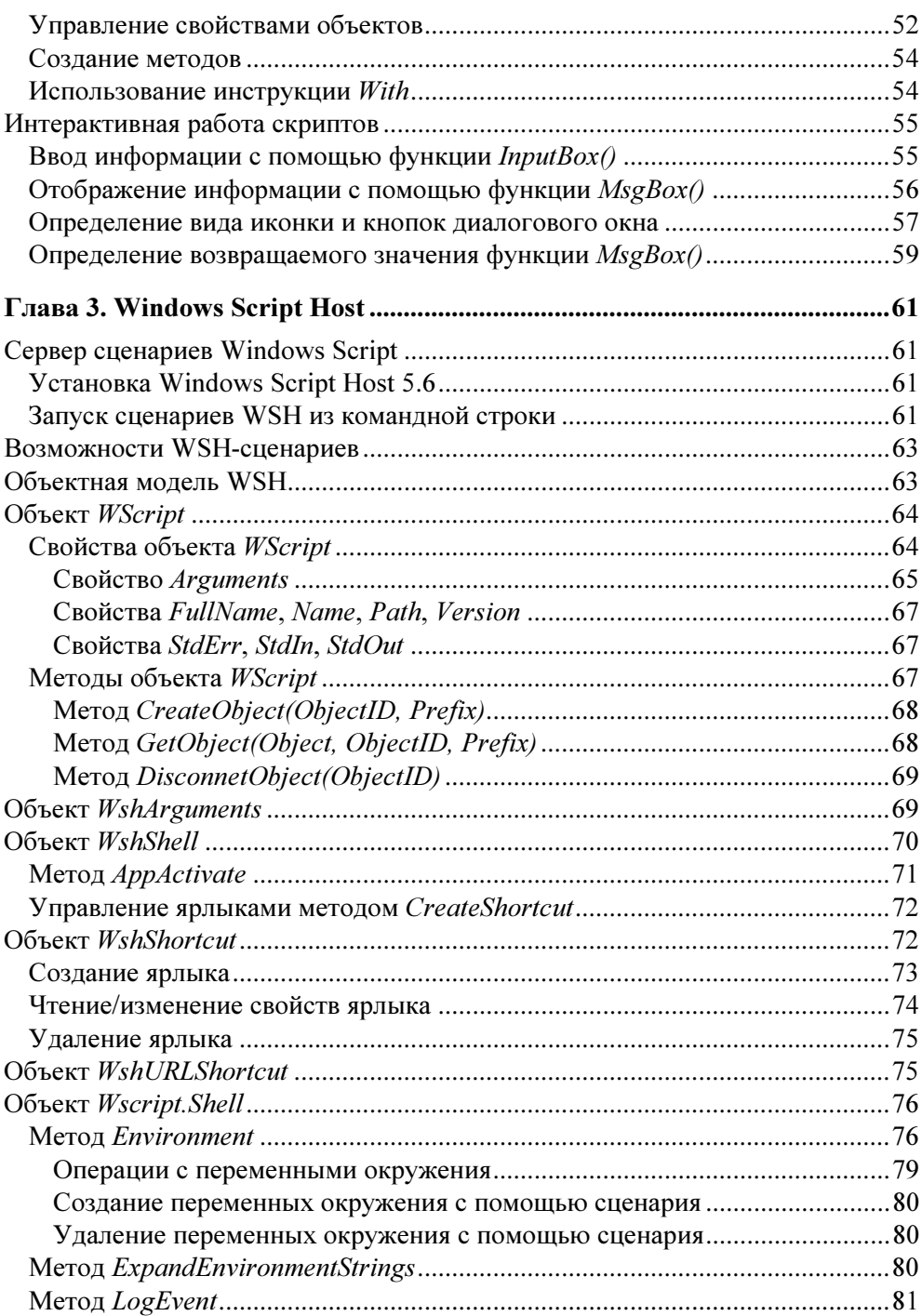

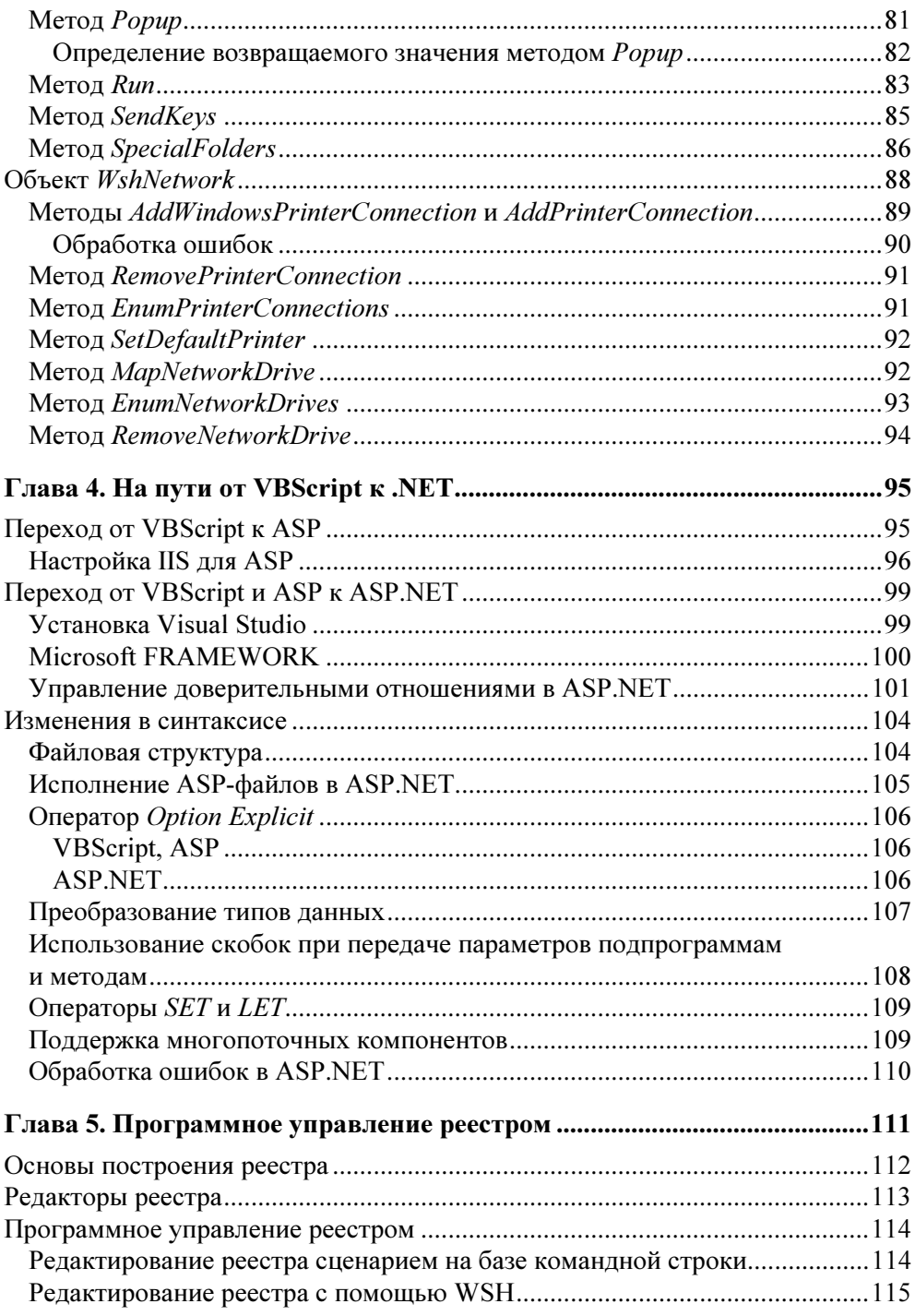

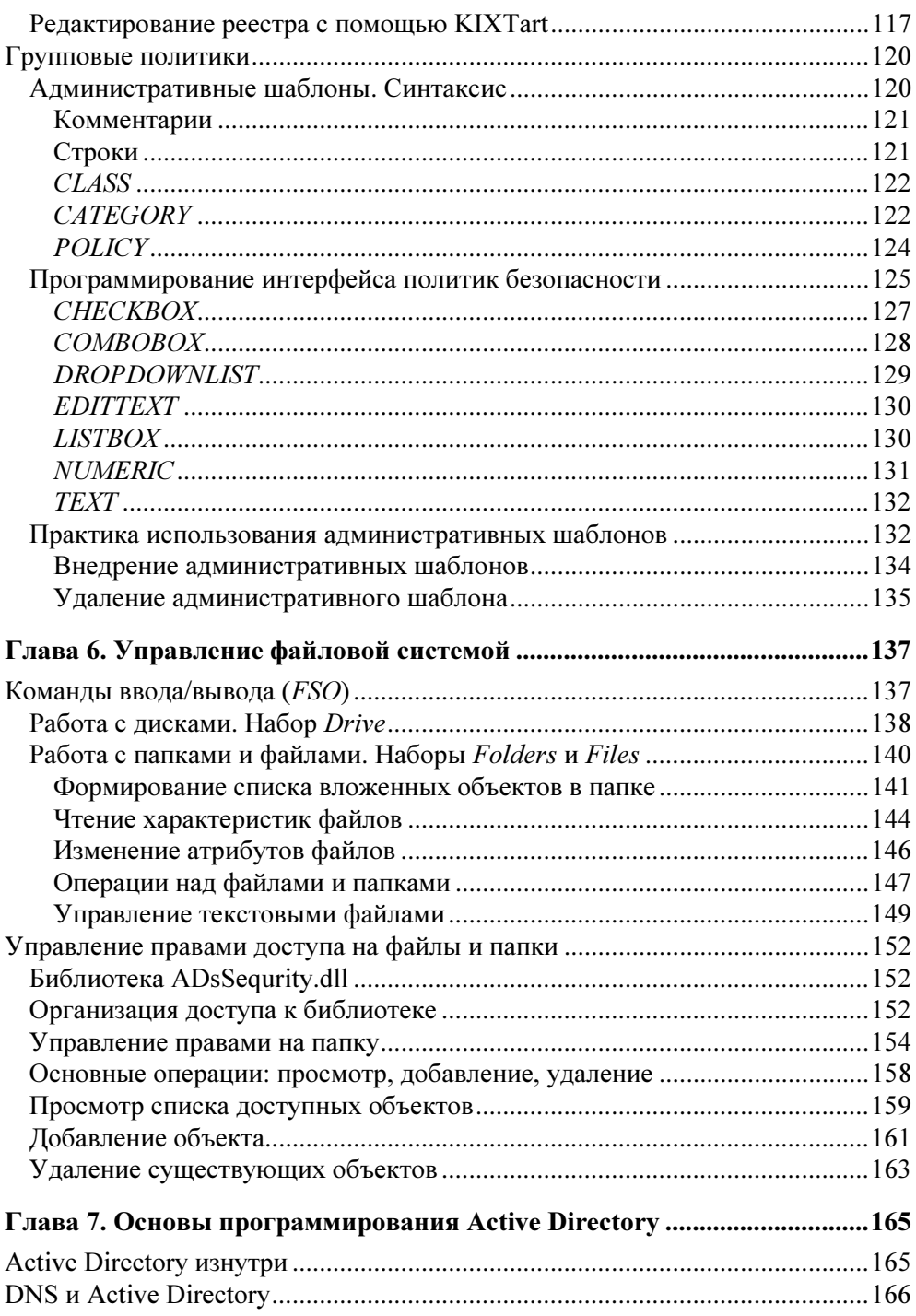

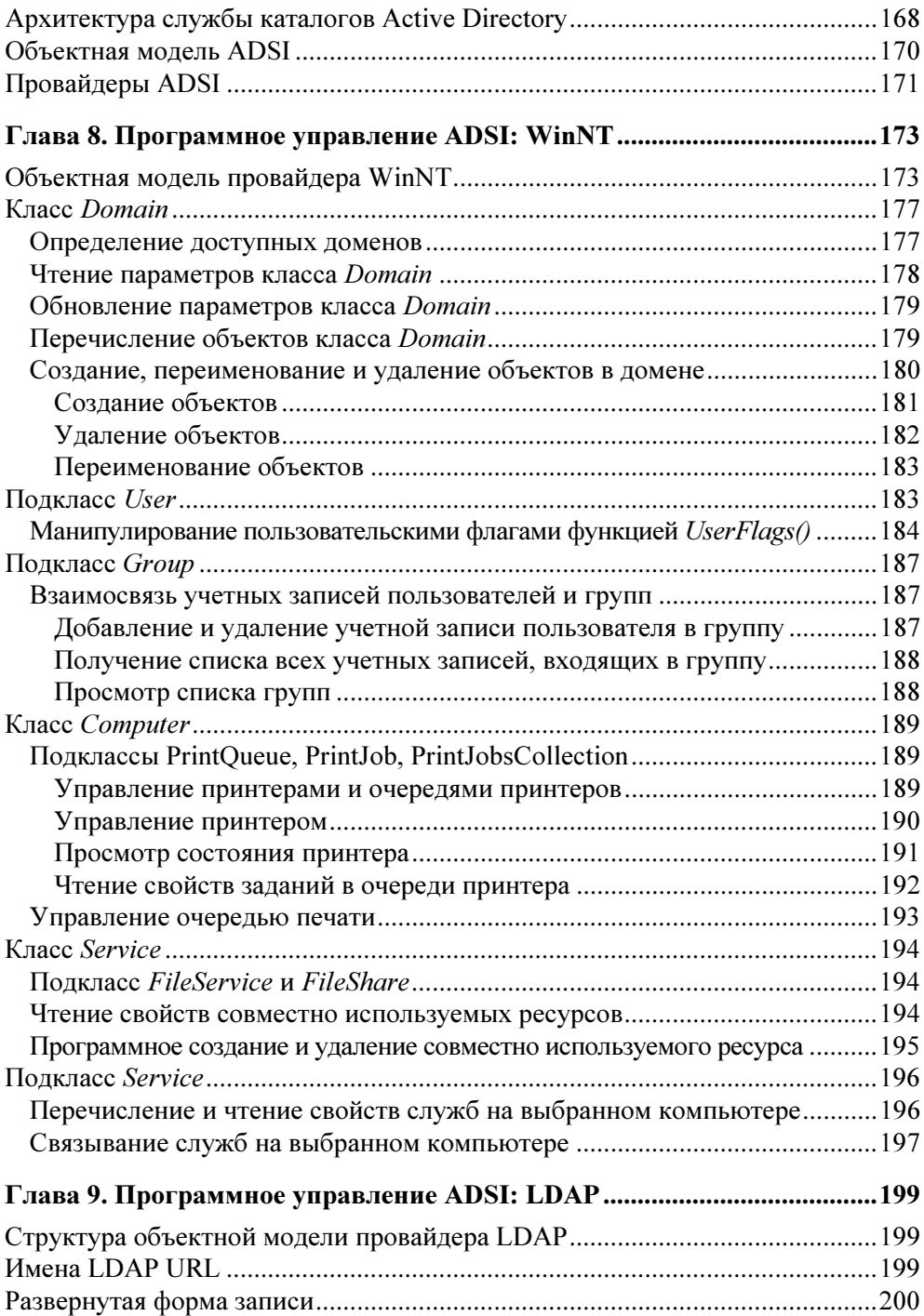

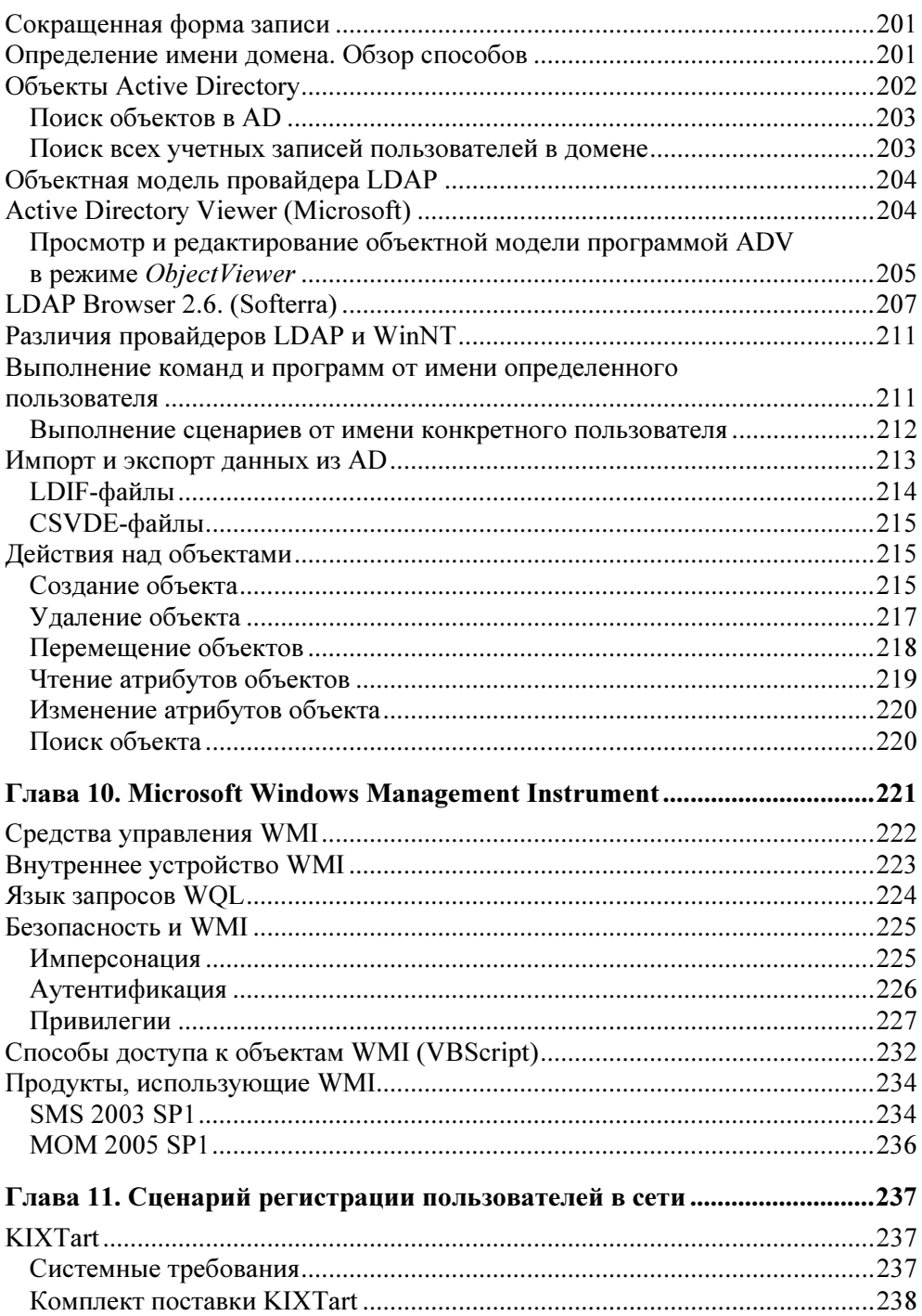

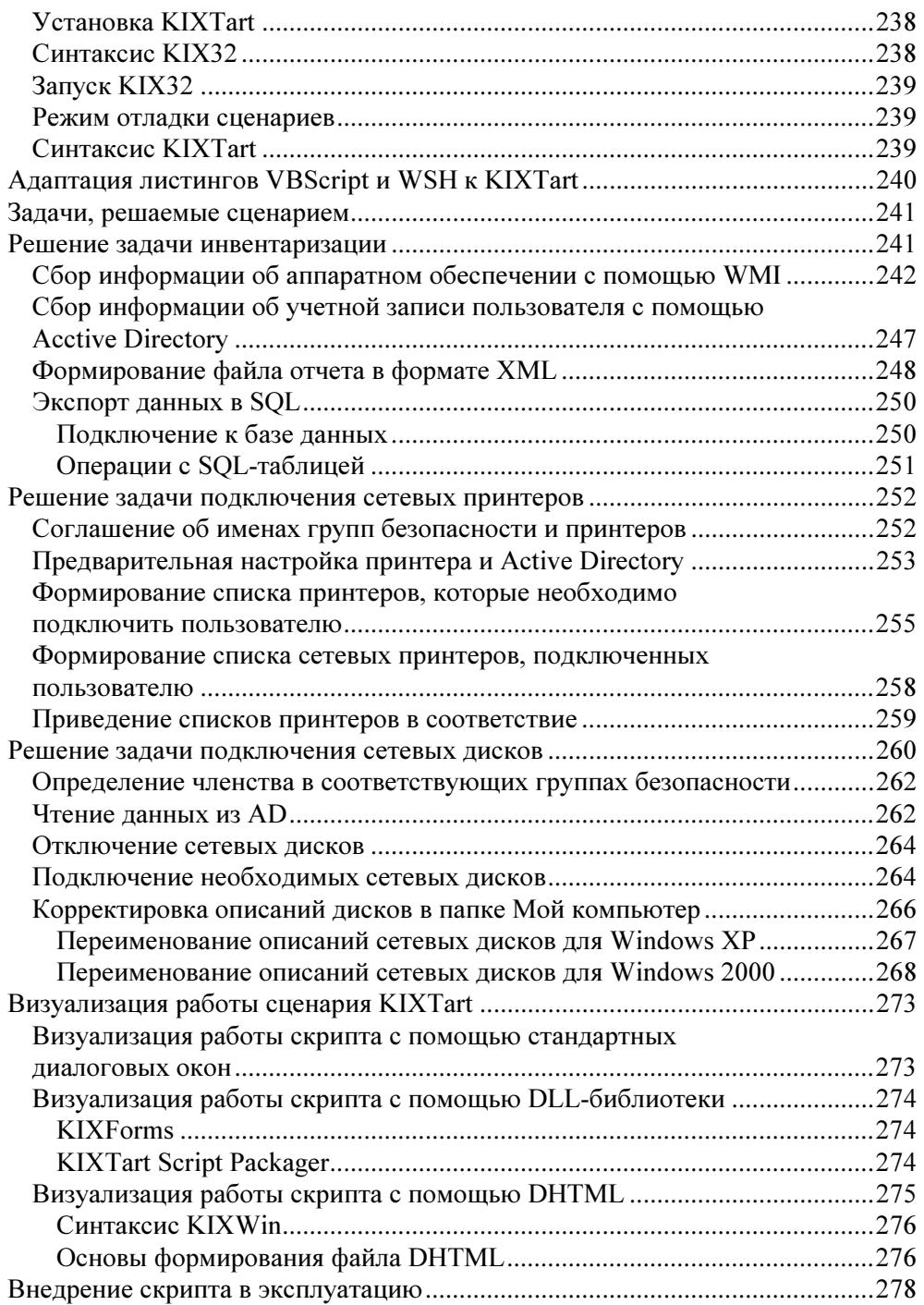

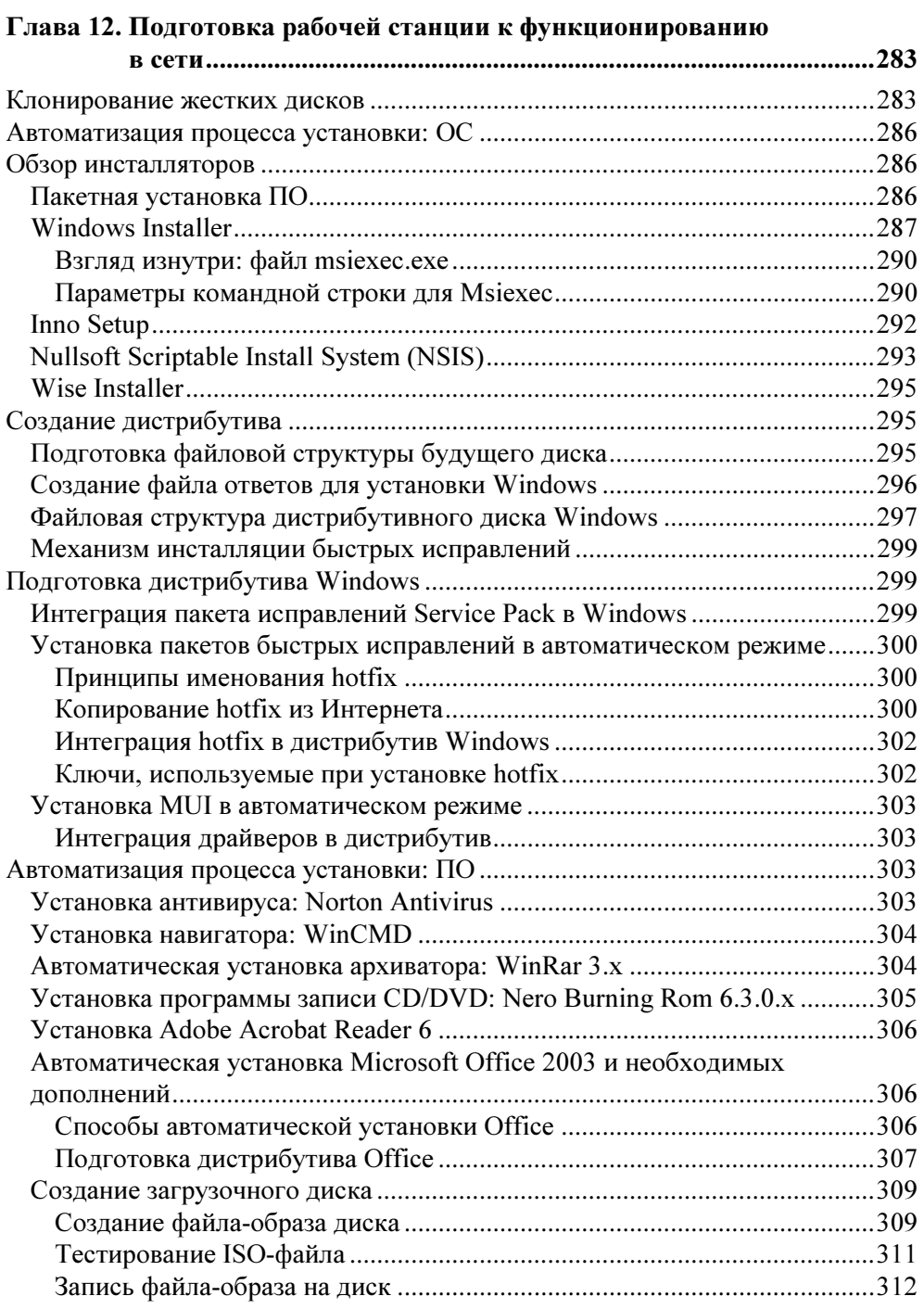

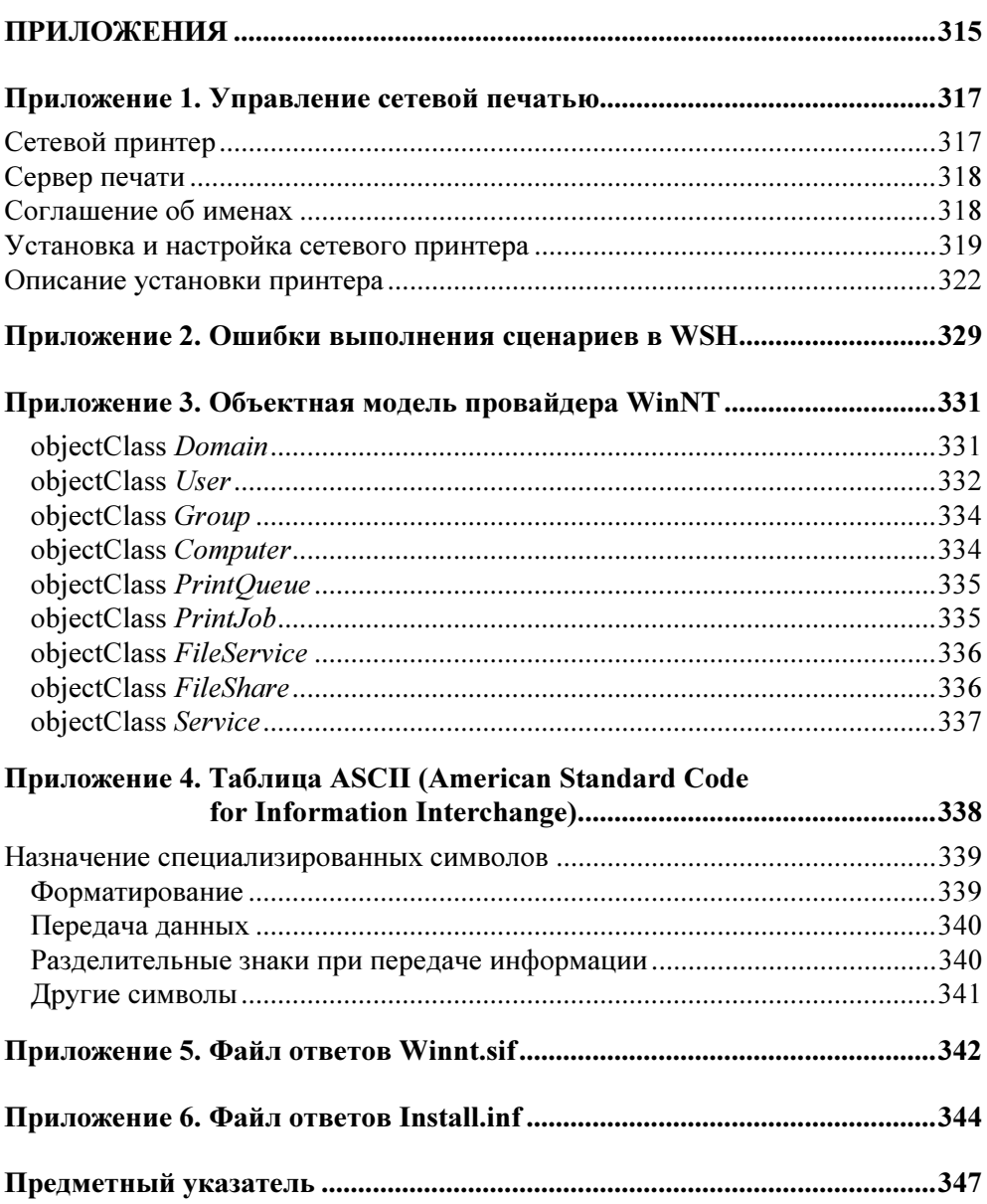

# Глава 1

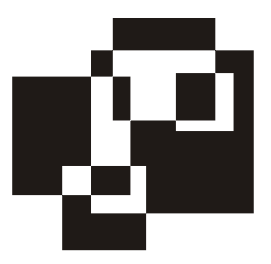

# Основы программирования сценариев

Создание различных сценариев базируется на знании основ объектноориентированного программирования, синтаксисе языка, на котором он создается, используемых систем исчисления и их взаимодействии. Первый шаг в создании сценария — выбор оптимального языка программирования. От того, насколько правильно сделан этот шаг, будет зависеть не только удобство создания скрипта программистом, но и скорость его работы и надежность. Повысить скорость создания скрипта можно, выбрав один из предлагаемых редакторов, который обеспечит контроль вводимой информации, позволит сделать пошаговую его трассировку.

## Программирование с использованием объектов

## Понятие объекта в программировании

Примерами объектов реального мира могут быть автомобиль, дом, книга, стол. У каждого объекта есть характеризующие его свойства. Например, у автомобиля — цвет, габариты, вес и т. д. Число свойств зависит от объекта. Над объектом реального мира можно совершать различные действия: книгу читать, машину - водить, одежду - носить, стирать и т. д.

В мире разработки программного обеспечения в программах также можно использовать объектно-ориентированный подход при определении объектов, которые имеют набор свойств и над которыми можно производить определенные действия. Рассмотрим простой объект — диалоговое окно (рис. 1.1). Его можно представить как объект, поскольку оно содержит данные (информацию) и совершает действие (выводит информацию). Свойствами объекта

"диалоговое окно" являются его положение на рабочем столе, цвет фона, размер шрифта заголовка и т. д.

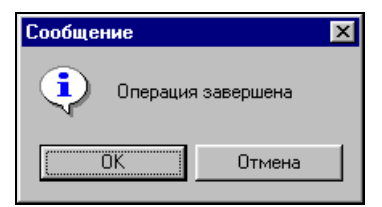

Рис. 1.1. Пример диалогового окна

Идея построения объектной модели основана на том, что объект может содержать другие объекты, так называемые "дочерние" объекты.

Приведенное в качестве примера диалоговое окно имеет две кнопки (OK и Отмена) и иконку знака информации. Эти элементы диалогового окна являются его субобъектами ("дочерние" объекты).

Рассмотрим в качестве объекта текстовый редактор. У него есть данные (документы, слова, предложения, числа и т. д.), над которыми можно выполнять действия (открывать, закрывать, сохранять документ, вставлять и удалять текст и т. д.).

Для определения структуры объектов в рамках приложения рекомендуется использовать иерархический подход. Объект Текстовый редактор в качестве субобъектов содержит Документы, которые включают в себя Абзацы, состоящие из Предложений, которые в свою очередь состоят из Слов, а Слова из Букв. В программе можно ссылаться на эту иерархию следующим образом (рис. 1.2):

Приложение.Документ.Абзац.Предложение.Слово.Буква.

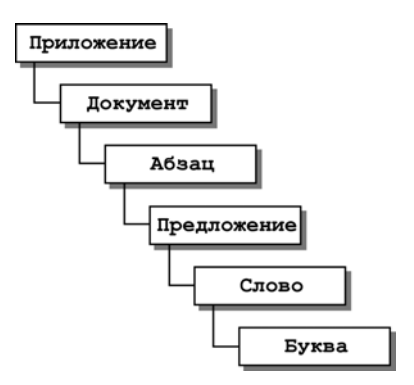

Рис. 1.2. Пример объектной модели

Имена объектов выстроены в иерархическом порядке и разделены точками. Левее всех находится "родительский" объект, в данном случае приложение. Зная иерархию объектов, можно обращаться к любому из них, определяя его позицию в иерархии, известной также как объектная модель (object model).

## Наборы

Показанная цепочка субобъектов представляет собой простейшую иерархическую модель. При этом документы состоят из целого набора абзацев, абзацы из набора предложений, а предложение из набора слов и т. д. (рис. 1.3).

*Набор* (collection) — это совокупность субобъектов одного типа. Чтобы получить доступ к одному из элементов набора, нужно указать номер необхолимого элемента:

Приложение. Документы (0). Абзацы (5). Предложения (2). Слова (9). Буквы (3).

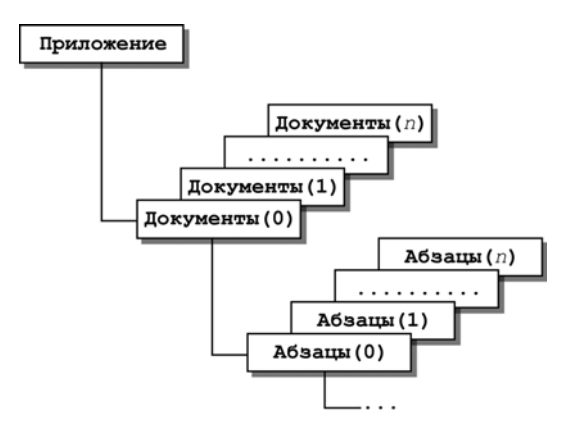

Рис. 1.3. Пример набора объектов

Нумерация элементов начинается с нуля, а имена объектов в данном случае употребляются во множественном числе. Объект документы является набором объектов документ. Первый член набора документы (первый документ), обозначен как документы (0).

## Методы

Метод представляет собой вызов процедуры или функции, ассоциированной с конкретным объектом. Свойства в свою очередь являются переменными, принадлежащими объектам.

Преимущество применения объектов в том, что программисту не нужно учитывать внутренних принципов работы. Все, что необходимо знать - это имя объекта и какие свойства и методы он поддерживает.

Например, для вывода простого диалогового окна на экран можно записать оператор на VBScript (см. рис. 1.1) — листинг 1.1.

#### Листинг 1.1. Диалоговое окно

```
Set WshShell=CreateObject("Wscript.Shell")
result=WshShell. Рорир ("Операция завершена", 5, "Сообщение", 65)
Wscript.Echo result
```
В данном случае объектом является  $W\text{script}$ , а Echo — именем метода.

# Обзор систем исчислений, используемых в программировании

Программистам и системным администраторам часто приходится иметь дело с данными, записанными в различных системах исчисления: десятеричной, двоичной и шестнадцатеричной, переводить данные из одной системы в другую. Рассмотрим каждую из этих систем исчисления и методику пересчета чисел между ними.

### Десятеричная система исчисления

В десятеричной системе исчисления знаменателем является число 10. Для задания значений используют числа от 0 до 9. Цифры, суммируясь, умножаются справа налево на увеличивающуюся степень десяти  $10^0, 10^1, 10^2, \dots, 10^n$ .

Так, число 856 представлено как  $8 \cdot 10^2 + 5 \cdot 10^1 + 6 \cdot 10^0 = 8 \cdot 100 + 5 \cdot 10 + 6 \cdot 1$ .

Десятичная система исчисления является самой удобной системой для использования в повседневной жизни, однако она малоприменима в компьютерной системе, в которой используется 0 (нет сигнала) и 1 (есть сигнал). В компьютерном мире обычно применяется двоичная система исчисления.

## Двоичная система исчисления

Знаменателем двоичной системы является число 2. Значение формируется с помощью двух цифр — нуля и единицы. Соответственно, число 100110 в десятичной системе выглядит следующим образом:

$$
1 \cdot 2^5 + 0 \cdot 2^4 + 0 \cdot 2^3 + 1 \cdot 2^2 + 1 \cdot 2^1 + 0 \cdot 2^0 = 32 + 0 + 0 + 4 + 2 + 0 = 38.
$$

Переведем число 50 из десятеричной в двоичную систему исчисления с помощью табл. 1.1. Найдем в ней наибольшее из меньших чисел — это число 32, которому соответствует пятый разряд. Сразу можно сказать, что двоичное число будет иметь шесть цифр, первая из которых 1. Определим остаток разности сравниваемого числа с найденным, т. е.  $50 - 32 = 18$ . Поступаем аналогично, ищем наибольшее из меньших чисел для получившегося числа — это число 16, соответствующее четвертому разряду: пятым символом двоичного числа также будет единица. Разность  $18 - 16 = 2$ .

| Разряд   | 10                 | 9           | 8              |        | 6        | 5  | 4                             | ◠<br>u  |        |             |        |
|----------|--------------------|-------------|----------------|--------|----------|----|-------------------------------|---------|--------|-------------|--------|
| Значение | 1024               | 512         | 256            | 128    | 64       | 32 | 16                            | $\circ$ |        |             |        |
|          | $\mathcal{L}^{10}$ | $\sim$<br>∸ | $\sim$ $\circ$ | $\sim$ | $\sim 0$ | പ  | $\overline{\phantom{0}}$<br>∸ | ച       | $\sim$ | $\sim$<br>∸ | $\sim$ |

Таблица 1.1. Пересчет чисел из десятеричной в двоичную систему исчисления

Повторяя описанную последовательность действий, получаем, что ближайшее число — 2 соответствует первому разряду. Знак равенства сигнализирует об окончании процедуры перевода. Тем разрядам, которые не равны единице, присваиваются нули. Таким образом, числу 50 в десятеричной системе соответствует число 110010 в двоичной системе исчисления.

### Шестнадцатеричная система исчисления

Преобразовывать числа в двоичном формате в десятеричную систему и обратно - задача довольно сложная. Гораздо удобнее использовать шестнадцатеричную систему, которая имеет знаменатель 16. Для обозначения числа в этой системе исчисления используются цифры от 0 до 9 и буквы от А до F. Приведем в табл. 1.2 эквиваленты шестнадцатеричной, десятеричной и двоичной систем.

| Двоичная система | Шестнадцатеричная система | Десятеричная система |  |  |
|------------------|---------------------------|----------------------|--|--|
| 0000             | U                         | Ο                    |  |  |
| 0001             |                           |                      |  |  |
| 0010             |                           | 2                    |  |  |
| 0011             | ີ<br>د،                   | 3                    |  |  |
| 0100             |                           | 4                    |  |  |

Таблица 1.2. Соотношения между системами исчисления

| Двоичная система | Шестнадцатеричная система | Десятеричная система |  |  |
|------------------|---------------------------|----------------------|--|--|
| 0101             | 5                         | 5                    |  |  |
| 0110             | 6                         | 6                    |  |  |
| 0111             | 7                         | 7                    |  |  |
| 1000             | 8                         | 8                    |  |  |
| 1001             | 9                         | 9                    |  |  |
| 1010             | A                         | 10                   |  |  |
| 1011             | B                         | 11                   |  |  |
| 1100             | C                         | 12                   |  |  |
| 1101             | D                         | 13                   |  |  |
| 1110             | E                         | 14                   |  |  |
| 1111             | F                         | 15                   |  |  |

Таблица 1.2 (окончание)

Шестнадцатеричное число ВЗ5Г в десятеричной системе представляется как:

 $11.16^3 + 3.16^2 + 5.16^1 + 15.16^0 = 11.4096 + 3.256 + 5.16 + 15.1 = 106511.$ 

Обратный перевод из десятеричной в шестнадцатеричную систему исчисления осуществляется в соответствии с приведенным далее алгоритмом. Представим десятеричное число 356 в шестнадцатеричной системе: в табл. 1.3 найдем ближайшее меньшее число и определим соответствующий этому числу разряд. Таким числом является 256, принадлежащее ко второму разряду.

Таблица 1.3. Пересчет числел из 10-ной в 16-ную систему исчисления

| Разряд   | ັ               |     |                 | u            |
|----------|-----------------|-----|-----------------|--------------|
| Значение | 4096            | 256 | 16              |              |
|          | 73<br>$10^{-1}$ | πU. | 16 <sup>1</sup> | $16^{\circ}$ |

Найдем целую часть от отношения исходного числа и только что определензначения ближайшего меньшего к исходному  $HOTO$ числу числа  $\frac{356}{256}$ =1,390625. Целая часть равна единице. Поэтому множителем при 16<sup>2</sup> будет единица. Теперь определим произведение числа, соответствующего

второму разряду —  $1.16^2 = 256$ . Найдем разность между первоначальным и получившимся числом:  $356 - 256 = 100$ . Теперь это число считаем исходным и действуем по описанному алгоритму: ближайшее меньшее число - 16, соответствующее первому разряду. Целая часть от деления исходного числа на определенное ближайшее меньшее число равна 6 ( $\frac{100}{6}$  = 6,25). Числом, соответствующим первому разряду, является 96 (16  $\cdot$  6 = 96). Разность между первоначальным и получившимся числом  $-4$  (100 - 96 = 4). Новое исходное число, соответствующее последнему разряду - 4. Множителем при первом разряде является 4. Таким образом, десятеричному числу 356 соответствует шестнадцатеричное число 164.

Однако существует проблема — как идентифицировать систему исчисления числа, если оно содержит в себе числа от 0 до 9. Было принято решение добавить к шестнадцатеричным числам префикс 0х.

Рассмотрим методику преобразования чисел из шестнадцатеричной системы в двоичную и обратно на примере числа 0xB35F. Оно состоит из четырех частей. Используя табл. 1.2, находим соответствия каждому из элементов.

$$
\frac{B}{1011001101011111}
$$

Из двоичной в шестналцатеричную систему перевод аналогичен. Если количество знаков в числе двоичного формата кратно четырем, то перед числом дописывается нужное количество нулей. Например, число 110011111 имеет 9 символов. Ближайшее кратное четырем число — двенадцать. В соответствии с этим правилом следует дописать три нуля и разбить получившееся число на части по четыре символа:

$$
\underbrace{0001}_{1} \underbrace{1001}_{2} \underbrace{1111}_{3}.
$$

Первой части соответствует число 1, второй — 9, третьей — 6. Таким образом, числу 110010111 в двоичной системе исчисления соответствует 0х19F в шестнадцатеричной.

## Обзор языков программирования

Существует несколько языков для создания скриптов. Среди них в операционную систему Windows интегрированы:

- □ сценарии на базе командной строки (файлы с расширением bat, pif);
- $\Box$  Windows Scripting Host (WSH);

 $\Box$  Microsoft Java Script (JScript);

□ Microsoft Visual Basic Script Edition (VBScript).

Есть также языки, специально разработанные для создания скриптов, такие как KIXtart, AutoIT, WinBatch.

Языки программирования можно условно разделить на компилируемые и интерпретируемые.

Компилируемый язык - это язык, программный код которого преобразуется в машинный до его выполнения. Такое преобразование необходимо выполнять только один раз. Его выполняет компилятор.

Интерпретируемый язык является противоположностью компилируемого. Каждый раз при выполнении сценария код необходимо интерпретировать, т. е. преобразовывать в машинный. Для выполнения этой задачи предназначен интерпретатор. При одновременном интерпретировании на сервере некоторого количества сценариев происходит падение скорости выполнения скрипта.

Все приведенные ранее языки программирования являются интерпретируемыми, за исключением AutoIT и WinBatch — это компилируемые языки.

## Сценарии на базе командной строки

Сценарии на базе командной строки появились в Disk Operating System (DOS) версии 1.0. Файлы сценариев представляют собой обычный текстовый файл с расширением bat. DOS была создана компанией Microsoft в 1981 году, совместно с IBM. В настоящее время сценарии на основе командной строки претерпели незначительные изменения по сравнению с первыми своими версиями. Ограниченное количество поддерживаемых функций (около 40) делает сценарии громоздкими. Работа сценария осуществляется с помощью командного интерпретатора. В Windows 9x командный интерпретатор представлен исполняемым файлом command.com, в Windows  $2k$  — cmd.exe. Интерпретатор поддерживает внутренние и внешние команды. Команды, распознающиеся и выполняющиеся непосредственно интерпретатором, называются внутренними. Команды операционной системы, представляющие собой отдельные подпрограммы, называются внешними.

Внутренние команды интерпретатора:

AT, BREAK, CALL, CHCP, CHDIR, CLS, CONVERT, COPY, DATE, DEL, DIR, ECHO, EXIT, FINDSTR, FOR, FOTO, IF, LOADHIGH, MKDIR, PATH, PAUSE, PROMPT, REM, RENAME RMDIR, SET, SHIFT, TIME, RYPE, VER, VERIFY, VOL И ДР.

Все остальные команды — внешние и представлены выполняемыми файлами. Запуск внешних команд осуществляется с помощью команды START.

Команды для работы с файловой системой:

CD, ATTRIB, COPY, XCOPY, DIR, MKDIR, RMDIR, DEL, DELTREE, REN, MOVE, SUBST, VOL, LABEL.

Команды для работы с сетью: NET, PING, IPCONFIG.

Сценарии на базе командной строки обладают ограниченными возможностями и с их помощью очень трудно реализовать необходимый функционал.

Пакет поддержки сценариев на базе командной строки встраивается в ОС Microsoft Windows. Его цена входит в стоимость операционной системы.

## WinBatch

В настоящее время компанией Wilson WindowsWare (http://www.winbatch.com) создана программа WinBatch, которая является расширенной версией сценариев на основе командной строки. Данная программа поддерживает около 400 функций, которые можно разбить логически на следующие группы:

- системное администрирование управление учетными записями домена, восстановление и архивирование ОС, установка ПО, управление планировщиком, управление панелью управления Windows, управление почтой;
- $\Box$  сетевое администрирование управление учетными записями, определение статуса сервера, архивирование системы, установка принтеров, запуск и остановка сервисов, администрирование ADSI, удаленная установка программ;
- управление данными манипуляции с файлами, создание PDF-файлов, чтение BAR-кода с COM-порта, поиск и обработка данных, ведение журнала.

WinBatch — платная программа, поставляется в двух вариантах. Варианты отличаются друг от друга поддержкой сетевых технологий и возможностью компиляции написанного скрипта.

## **JavaScript**

JavaScript — интерпретируемый язык. Интерпретатор JScript интегрирован в интернет-браузеры (Internet Explorer, Opera, Netscape Navigator и др.).

Достоинство JScript — интеграция в ОС и простота программирования. Для создания сценария достаточно иметь любой текстовый редактор. JScript не обладает средствами поддержки объектно-ориентированного программирования и является объектно-базированным языком.

Основной недостаток JScript — отсутствие доступа к файловой системе компьютера. Как следствие, с помощью JScript невозможно получить доступ

к реестру, к аппаратной части рабочей станции. Однако, используя встроенную поддержку объектов, можно получить доступ к файловой системе через ActiveX-компоненты.

Сценарии могут быть не только встроенными в код Web-страницы, но и могут быть автономными файлами с расширением js.

## **Visual Basic Script Edition**

В настоящее время компанией Microsoft представлено несколько версий Basic для Windows: Visual Basic (VB), Visual Basic for Application (VBA) и Visual Basic Script Edition (VBScript). VBScript — сокращенная версия VB, которую можно рассматривать как пакетный язык (по аналогии с пакетными файлами MS-DOS), используя базовый синтаксис VB. В отличие от VBA, VBScript является интерпретируемым языком программирования.

До создания языка VBScript стандартом скрипта для Web-страниц служил JavaScript, но сходство с C++ сдерживало его широкое применение. При разработке языка VBScript задачей компании Microsoft было создание языка для Web-страниц, совместимого с промышленным стандартом фирмы, для разработок приложений под Windows, т. е. Micorosft Visual Basic. Необходимо было создать язык, который интерпретировался бы так же быстро, как JScript. Чтобы увеличить скорость интерпретации, синтаксис языка был упрощен. Еще одной причиной упрощения VBScript является забота о безопасности; значительным упрощением стал отказ от многочисленных констант, определенных в библиотеке типов VBA.

VBScript не обладает средствами поддержки объектно-ориентированного программирования и является объектно-базированным языком. Язык имеет встроенную поддержку объектов. Сценарии могут быть автономными файлами с расширением vbs или встроенными в код Web-страницы.

## **Visual Basic for Application**

Visual Basic for Application (VBA) разрабатывается компанией Microsoft с 1993 года. VBA является попыткой компании Microsoft создать общий макроязык для всех продуктов, работающих под Windows на основе VB. Основное отличие VBA от VBScript — поддержка OLE-объектов и библиотеки типов с базовым подмножеством VB в VBA.

## **Windows Scripting Host**

В 1998 году Microsoft предложила в качестве инструмента разработки и выполнения сценариев для операционной системы Microsoft Windows сервер сценариев Windows Script Host (WSH) (Windows Script Host). В комплект поставки Microsoft Windows 98 входит WSH версии 1.0, в Microsoft Windows 2000 — WSH 2.0. Сценарии WSH поддерживают два встроенных в Microsoft Windows языка программирования — Microsoft Visual Basic Script Edition (VBScript) и Miscrosoft Java Script Edition (JScript).

WSH предъявляет минимальные требования к объему ОП и является удобным инструментом для создания сценариев регистрации пользователей и автоматизации повседневных задач. В настоящее время используют WSH 5.6, который отличается поддержкой XML. Последнюю версию WSH можно скачать с сервера компании Microsoft http://msdn.microsoft.com/scripting.

Сценарии могут запускаться одним из двух способов: с помощью проводника Windows (WSCRIPT.EXE) или из командной строки (CSCRIPT.EXE).

Возможности WSH-сценариев:

- вывод информации в виде диалоговых окон;
- считывание информации из потока данных;
- $\Box$  управление процессами Microosft Windows;
- работа с локальной сетью подключение сетевых дисков и принтеров;
- работа с переменными среды;
- работа со специальными папками;
- создание ярлыков;
- работа с системным реестром;
- эмуляция нажатия клавиш клавиатуры;
- управление OLE-объектами.

## Hiddensof AutoIt

Программа AutoIt создана Джонатаном Беннетом (Jonathan Bennett). Разработка данного продукта началась в 1999 году. AutoIt интерпретирует файлскрипт c расширением aut. Скрипт позволяет симулировать нажатие клавиш клавиатуры, перемещение курсора мыши, выполнение операций с окнами. Язык AutoIt поддерживает около 90 функций. Программа AutoIt имеет следующие отличительные возможности:

- небольшой размер интерпретатора;
- самодостаточность интерпретатора;
- П наличие компилятора (AUT->EXE);
- П наличие декомпилятора (EXE->AUT);
- П блокировка клавиатуры и мыши для пользователя на время выполнения скрипта;
- **DLL-библиотека**, позволяющая вызывать команды AutoIt из VBS и JS.

Программу можно бесплатно загрузить с сайта http://hiddensoft/AutoIt.

## **KIXtart**

Первая версия KIXtart (http://kixtart.org) была разработана в 1991 году для создания сценариев загрузки. KIXTart — язык, работающий в среде Microsoft LAN Manager. Простота, скорость и отсутствие конкурентов быстро сделали KIXtart популярным среди администраторов. KIXtart бесплатная программа, поставляющаяся в комплекте с Microsoft Resoure Kit.

В последней версии KIXtart поддерживается Microsoft Windows Server 2003, Windows Vista, Windows XP, Windows 2000, Windows NT 3.x/4.x, всеми версиями Windows 95/98/ME.

Язык KIXtart поддерживает около 50 команд и столько же макросов, более 100 функций. Обладает следующими возможностями:

- П вывод информации в виде диалоговых сообщений;
- П считывание информации из входного потока;
- П подключение сетевых ресурсов;
- П расширенная поддержка редактирования реестра;
- П поддержка INI-файлов;
- □ расширенная поддержка операций со строками и массивами;
- □ сбор информации о пользователе и рабочей станции;
- **П** поддержка OLE-объектов;
- □ операции с файлами и каталогами;
- $\square$  создание ярлыков Windows.

## Анализ предлагаемых решений

Сравнение возможностей языков программирования по автоматизации процесса установки приложений (табл. 1.4).

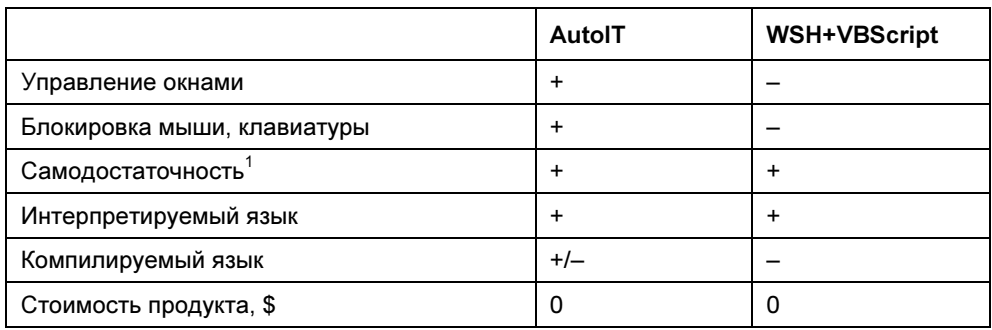

Таблица 1.4. Сравнение решений для реализации автоматической установки программного обеспечения

Для автоматической установки любого программного обеспечения рекомендуется использовать AutoIT, поскольку он обладает возможностью на время выполнения скрипта блокировать мышь и клавиатуру, реализовано управление окнами. Одним из достоинств является возможность компилировать и декомпилировать скрипт.

Сравнение инструментов для создания сценариев регистрации пользователей в сети см. в табл. 1.5.

|                                         | Сценарии<br>на базе<br>командной<br>строки | WinBatch<br>Compiler | <b>WSH</b><br><b>VBScript</b> | <b>WSH</b><br><b>JScript</b> | KIXtart   |
|-----------------------------------------|--------------------------------------------|----------------------|-------------------------------|------------------------------|-----------|
| Поддержка ActiveX (OLE)                 |                                            | $\ddot{}$            | $\ddot{}$                     | $\ddot{}$                    | $\ddot{}$ |
| Стоимость, \$                           | 0                                          | 495                  | $\Omega$                      | 0                            | 0         |
| Интерпретируемый                        | $\ddot{}$                                  |                      | $\ddot{}$                     | $\ddot{}$                    | $\ddot{}$ |
| Компилируемый                           |                                            | +                    |                               |                              |           |
| Самодостаточность                       | $\ddot{}$                                  | $\ddot{}$            | $\ddot{}$                     | $\ddot{}$                    | $\ddot{}$ |
| Поддержка INI-файлов                    |                                            |                      |                               |                              | $\ddot{}$ |
| Возможность редактиро-<br>вания реестра |                                            | $\ddot{}$            | $\ddot{}$                     | $\div$                       | $\ddot{}$ |

Таблица 1.5. Сравнение решений для создания сценариев загрузки

<sup>1</sup> Здесь и далее под термином "самодостаточность" следует понимать то, что для корректной работы данного продукта не требуется дополнительной инсталляции; достаточно одного файла-приложения.